# **Capítulo 7**

# **Editor vi y vim**

El editor **vi** es un estándar de UNIX, el **vi** se basa en ordenes, al contrario que la mayoría de los otros editores. El editor **vim** incorpora el manejo del mouse, sintaxis. El nombre **Vim** es una contracción de <Vi iMproved>, se podría traducir como **vi** mejorado. Estos editores son extremadamente eficientes y posibilita el máximo rendimiento con el mínimo esfuerzo. Lleva cierto tiempo aprender las funcionalidades del editor, pero una vez que uno aprendió veremos todo el potencial que tiene.

También tenemos el paquete **vim-gnome** que es el **vim** pero para entorno llamado **gvim**.

Tenemos un archivo de configuración general dentro de **/etc/vim/vimrc**

Hay que distinguir entre dos modos :

\* **Modo inserción** : cualquier cosa que tecleemos aparecerá en pantalla y se grabará en el fichero si finalmente salvamos los cambios. Para salir de este modo y volver al modo órdenes, tenemos que pulsar la tecla **ESC**. Esta tecla cancela las acciones a medidas que tengamos. Es una buena costumbre pulsar ESC siempre justo después de añadir cualquier texto

\* **Modo órdenes** : el **vi** estará esperando a que tecleemos órdenes, para interpretarlas y actuar en consecuencia.

### **Comenzando**

# vim [opciones] [ficheros]

Opciones :

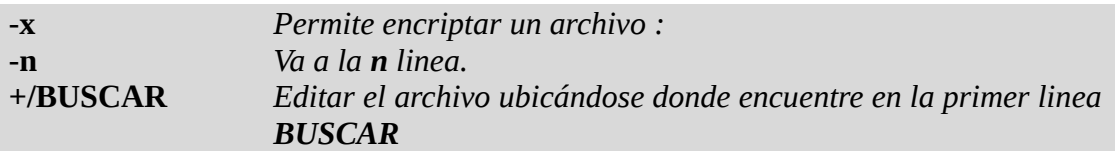

# vim -x mi\_archivo.txt # vi mi\_archivo.txt

\* Si no se indica ningún archivo, **vi** o **vim** empezará con un buffer vacío.

\* Si se indica un solo fichero , **vi** o **vim** lo leerá y lo cargará en un buffer que será el que muestre su pantalla al iniciarse.

\* Si se indican varios ficheros, hay que separarlos por espacios en blanco. **Vim** asignará un buffer distinto a cada uno de ellos y al empezar mostrará en pantalla el buffer correspondiente al primer fichero. Para navegar entre los buffers hay que usar el comando **:next** y **:prev**

Si nosotros solamente escribimos **vim** nos mostrara una introducción, si nosotros especificamos un archivo por ejemplo : **vim mi\_archivo** no nos aparece mas la introducción, para ver nuevamente la introducción pones **:intro**

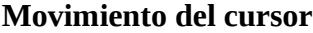

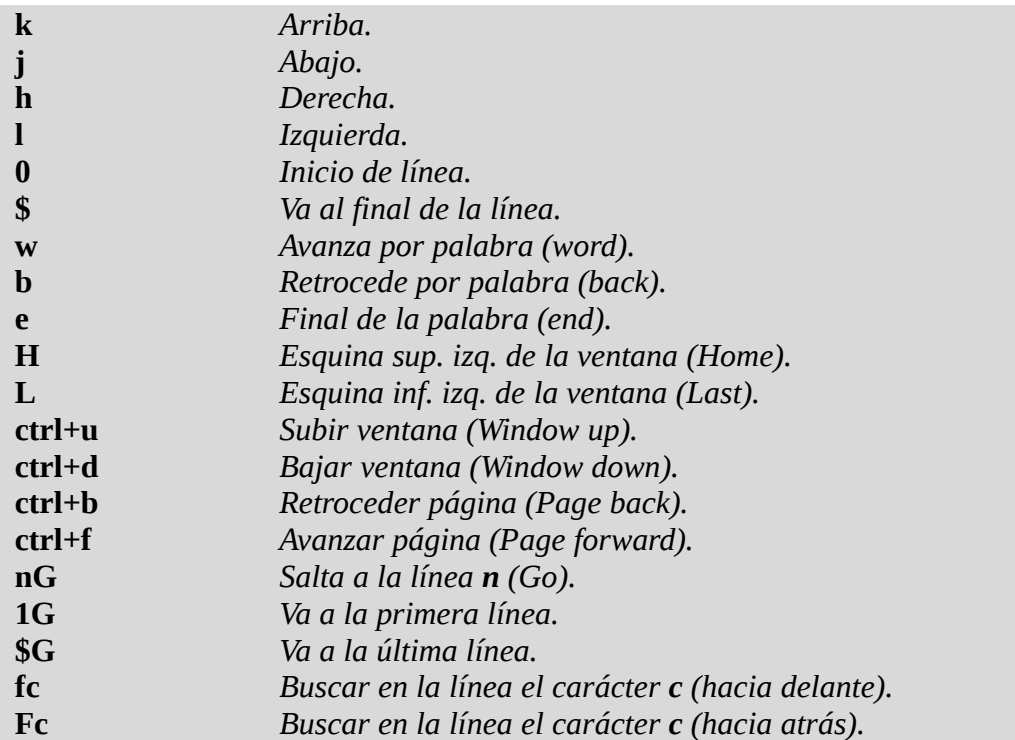

### **Insertar texto**

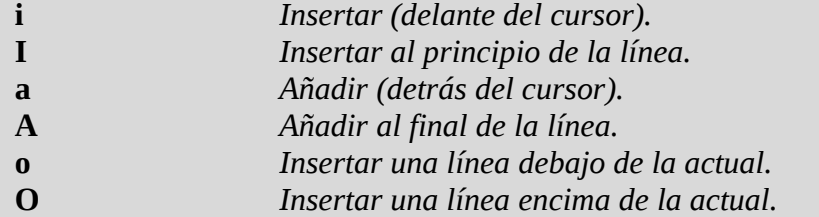

### **Borrar texto**

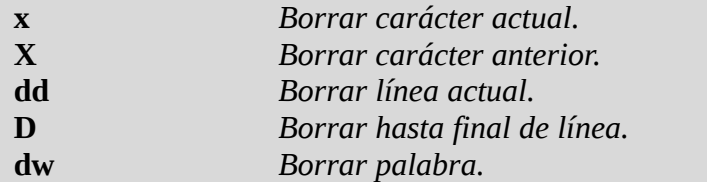

## **Cambiar carácter**

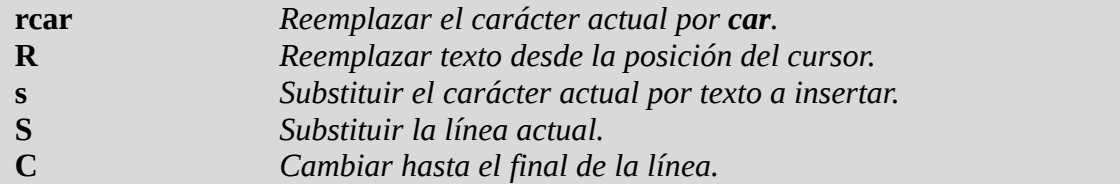

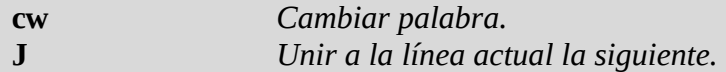

# **Copiar y pegar**

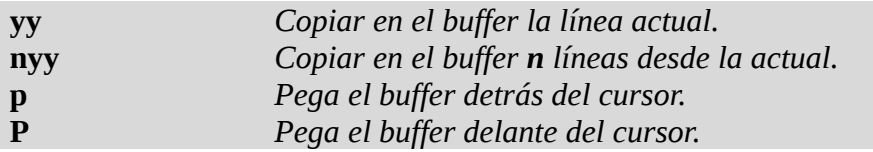

## **Buscar y sustituir**

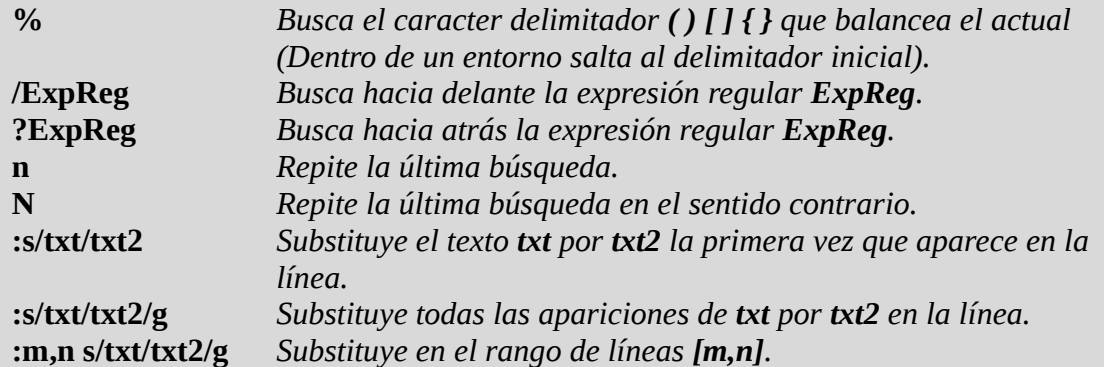

# **Repetir y deshacer**

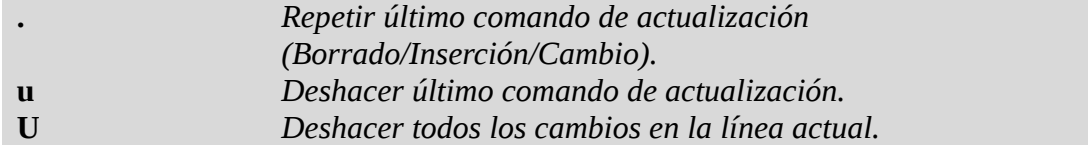

# **Comandos de Shell**

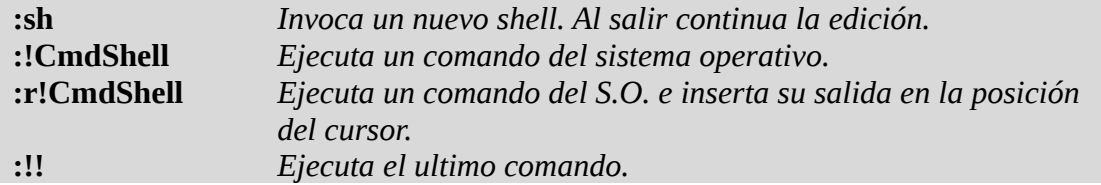

# **Operaciones con archivos**

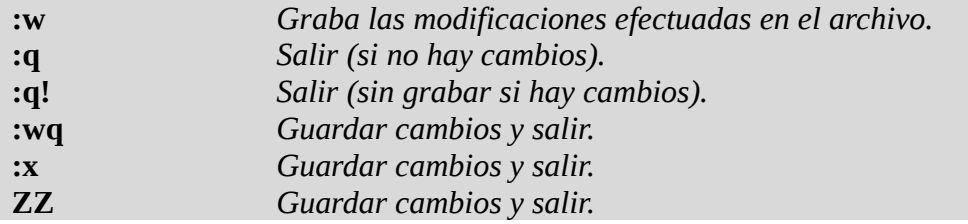

# **Estadísticas de archivos**

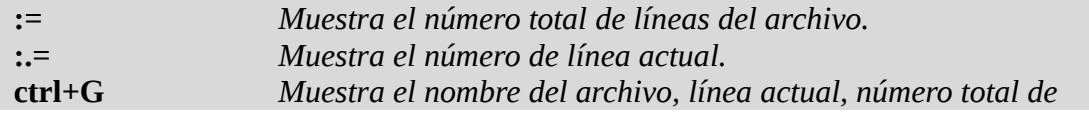

*líneas y porcentaje recorrido del archivo.*

### **Opciones de entorno**

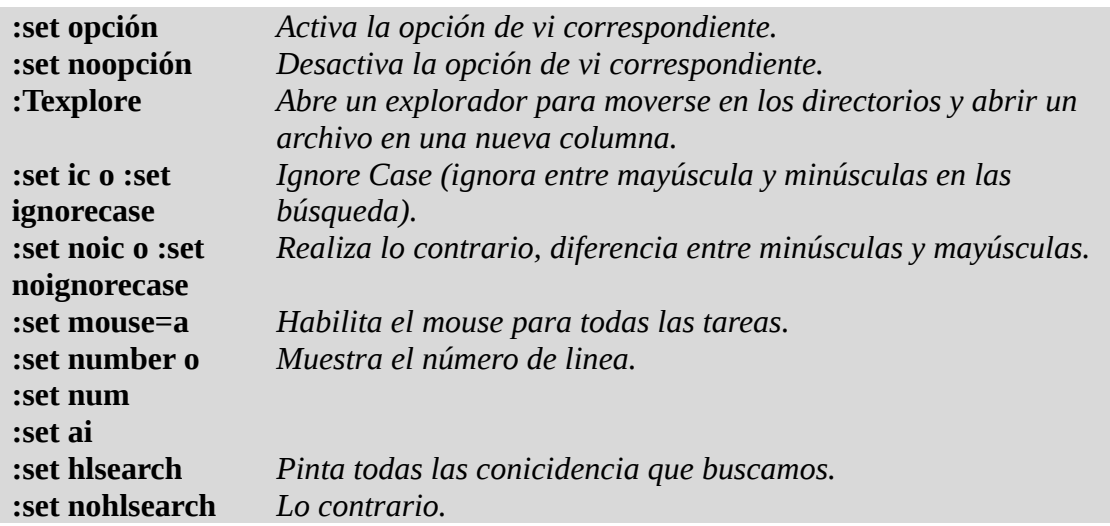

### **Opciones de entorno opción :**

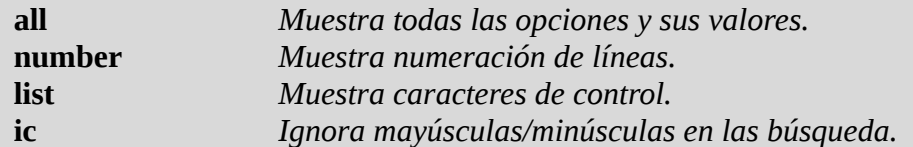

Para utilizar las sintaxis tenemos que instalar el siguiente paquete :

#### # apt-get install vim-puppet

#### Y para utilizarlo **:syntax on**

En el *home* del usuario tenemos nuestra propia configuración de **vim** llamado **.vimrc**

# vi .vimrc

```
syntax on
set tabstop=3
set textwidth=98
set hlsearch
set shiftwidth=4 softtabstop=4
set expandtab
map <F3> :call CompileGcc()<CR>
func! CompileGcc()
  exec "w"
  exec "!gcc % -o %<"
endfunc
```
También como vimos en el ejemplo anterior podemos mapear teclas.

Para abrir una nueva pestaña o solapa deberemos usar el siguiente comando

### **:tabnew [archivo]**

esto creara la pestaña y el contenido del archivo definido **[archivo]** en ella.

Para abrir múltiples pestañas con múltiples archivos al iniciar el editor de textos emplearemos el comando

## **# vim -p archivo1 archivo2 archivo3**

Esto abrirá el archivo 1 en la primera pestaña, el archivo 2 en la segunda y así sucesivamente, por defecto **Vim** soporta hasta 10 pestañas en simultaneo, pero esto lo podremos modificar editando el archivo

### **.vimrc**

que esta en nuestro directorio principal y agregando la siguiente entrada

## **set tabpagemax=[valor]**

donde en valor colocaremos la cantidad se pestañas que queremos que tenga como máximo. Para movernos entre pestañas utilizaremos los comandos

### **:tabn y :tabp**

Con el primero avanzaremos hacia la siguiente pestaña y con la siguiente retrocederemos pestañas, de todas formas podremos elegir mediante un Click del Mouse al igual que lo hacemos en el Firefox.